# Sentinel RMS SDK 10.0 RELEASE NOTES FOR MAC (32-BIT AND 64-BIT)

**Release Version: 10.0**

**Document Number: 007-001470-001, Revision A**

**Release Date: December, 2021**

### **Contents**

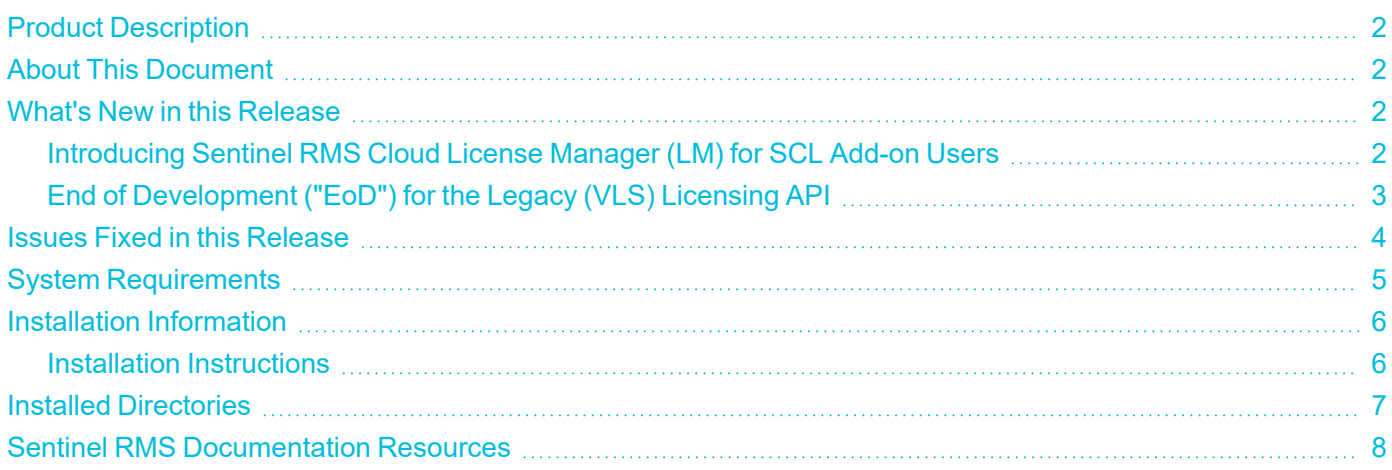

### <span id="page-1-0"></span>Product Description

Sentinel RMS is a software licensing SDK for your applications. It increases revenue by authorizing the use of your applications and offers a variety of licensing schemes to boost your product sales. It also provides tools that system administrators can use to track and manage licenses in a network.

Sentinel Cloud Licensing (SCL) add-on for RMS combined with the license enforcement features of Sentinel RMS and the entitlement management features of Sentinel EMS; makes a complete solution that provides the benefits of cloud-connected licensing to applications deployed on-premises or hosted online. Usage collection and reporting is the most-significant advantage obtained with cloud-connected licensing.

### <span id="page-1-1"></span>About This Document

This document contains details about the new features, enhancements, and installation of 10.0 Sentinel RMS. The last major release was Sentinel RMS v9.8.1.

## <span id="page-1-2"></span>What's New in this Release

<span id="page-1-3"></span>This section lists down the new features included in Sentinel RMS 10.0 release.

### Introducing Sentinel RMS Cloud License Manager (LM) for SCL Add-on Users

A cloud-based RMS License Manager, managed as a service by Thales, has been introduced in this release for the SCL Add-on users. This new deployment is called the Connected (Cloud LM) mode. The major highlights of the new feature are:

- **>** In Sentinel EMS, Flexible License Model now provides a new deployment type called Cloud Served Cloud LM. In addition, usage reports is also supported by Connected (Cloud LM) mode.
- **>** Sentinel RMS license version is upgraded to version 22.
- **>** RMS [Cloud](https://docs.sentinel.thalesgroup.com/softwareandservices/RMS/RMSDocumentation/Vendor/Content/DevGuide/Chapter 2_Components/License Manager.htm#8_5x11TemplateChap2_3812260091_1013895) LM is accessible either through SCP-integrated library or RMS Cloud LM REST APIs.
- **>** SCP-integrated library includes a new value 'sntl-cloudlm' for SNTL\_ATTR\_APPCONTEXT\_CONTACT\_ SERVER attribute (available in sntl\_licensing\_app\_context\_new API).
- **>** SCP-integrated library includes the following two new attributes in sntl\_licensing\_configure API:
	- **•** SNTL\_ATTR\_CONFIG\_SCP\_REGISTRATION\_TOKEN
	- **•** SNTL\_ATTR\_CONFIG\_SCP\_TENANT\_HOST\_ADDRESS
- **>** SCP configuration file includes the following new properties:
	- **•** TenantHostAddress
	- **•** RegistrationToken
- **>** Added sample programs to demonstrate Cloud LM licensing for C, Java, and .NET.

**NOTE** Refer to the Common Use Cases sections of [C,](https://docs.sentinel.thalesgroup.com/softwareandservices/RMS/RMSDocumentation/APIREF/Content/Unified_API_UseCases.htm) [Java](https://docs.sentinel.thalesgroup.com/softwareandservices/RMS/RMSDocumentation/APIREF/Content/JavaInterface/Unified_CommonUseCases.htm), and [.NET](https://docs.sentinel.thalesgroup.com/softwareandservices/RMS/RMSDocumentation/APIREF/Content/NET_Interface/Unified_CommonUseCases.htm) for a quick snapshot of the APIs workflow.

### <span id="page-2-0"></span>End of Development ("EoD") for the Legacy (VLS) Licensing API

From the Sentinel RMS v10.0 onward, new developments would no longer be made to the legacy licensing (VLS) API in the upcoming General Availability ("GA") releases.

Unified APIs, introduced since v9.0.0 of Sentinel RMS, must be used for implementing licensing under all scenarios as these:

- **>** Provide a compact API set with minimal, intuitive, and easy to remember semantics.
- **>** Offer uniform licensing and features in C, Java, and .NET implementations.
- **>** Follow consistent approach across all the deployment modes—on-premises, lease, and connected (cloud LM)—allowing you to rebalance across deployments.
- **>** Can be evaluated and integrated easily using the API Explorer tool and sample programs.

**NOTE** The documentation is still to be fully updated for the removal of references of VLS APIs.

### <span id="page-3-0"></span>Issues Fixed in this Release

The following issues have been corrected in this release.

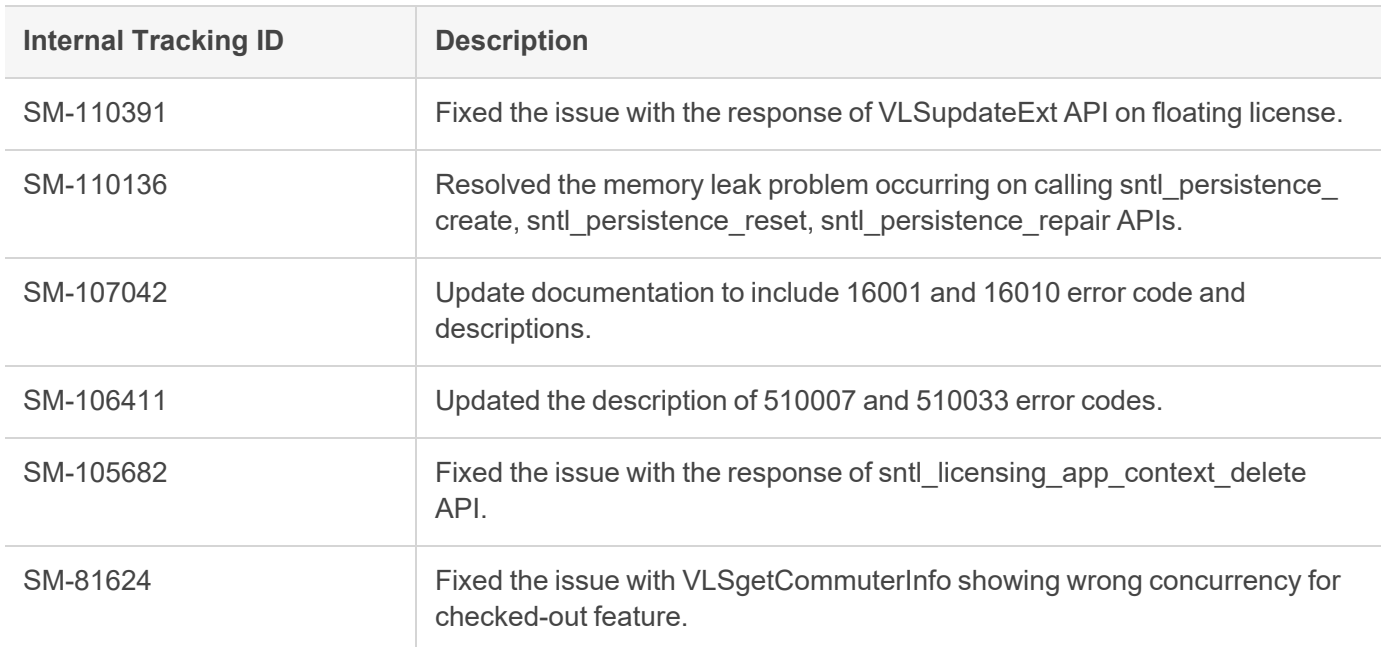

# <span id="page-4-0"></span>System Requirements

The following table provides the minimum hardware and software requirements for using Sentinel RMS.

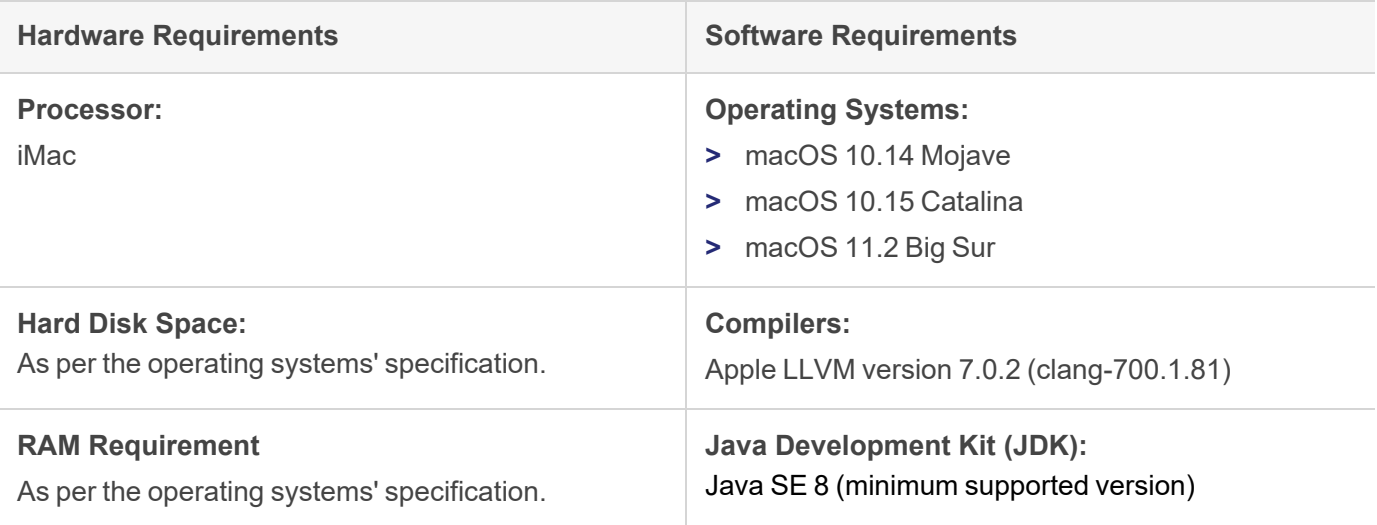

### <span id="page-5-0"></span>Installation Information

This section contains important information related to the installation of Sentinel RMS 10.0.

Before installing the Sentinel RMS SDK, you must have the following:

- **> Administrator Privileges**: Administrator privileges are required to successfully install all the components.
- **> Sentinel RMS SDK Serial Number**: A valid serial number. The installer prompts you to enter the serial number provided to you.

#### <span id="page-5-1"></span>Installation Instructions

**1.** The software is packed in a .zip archive that contains notarized binaries. Extract files from the archive as follows:

\$unzip -a RMSSDKx.x.xxxxMac.zip

- **2.** Change the directory where the installation script INSTALL.sh exists. Afterward, type sh INSTALL.sh to start the installation.
- **3.** Accept the license agreement to proceed with the installation.
- **4.** Enter the path of the installation directory.

**NOTE** It is recommended NOT to install two non-Windows SDKs in the same directory.

- **5.** You will be required to specify the RMS SDK serial number. This serial number is contained in the Sentinel Order Credentials email and is unique for each vendor.
- **6.** You will be required to choose whether you want to allow the License Manager to start automatically on system reboot. If you allow this configuration, you will be required to reboot. However, if you do not allow this configuration, you will need to manually start the License Manager (from the /redistributable/licenseManager directory) each time you reboot the system.

The Sentinel RMS SDK provides notarized binaries, however, for the following components re-notarization is required.

- **>** Shared [Libraries](https://docs.sentinel.thalesgroup.com/softwareandservices/RMS/RMSDocumentation/Vendor/Content/DevGuide/Appendix C/List_Libs.htm)
- **>** [Utilities](https://docs.sentinel.thalesgroup.com/softwareandservices/RMS/RMSDocumentation/Vendor/Content/DevGuide/Chapter 2_Components/Miscellaneous Utilities.htm)

For more information, refer to the Sentinel RMS [Developer](https://docs.sentinel.thalesgroup.com/softwareandservices/RMS/RMSDocumentation/Vendor/Content/DevGuide/Chapter 19_Redistributables/Sentinel RMS Support for Mac Notarization.htm) Guide.

# <span id="page-6-0"></span>Installed Directories

The following directories and files are installed.

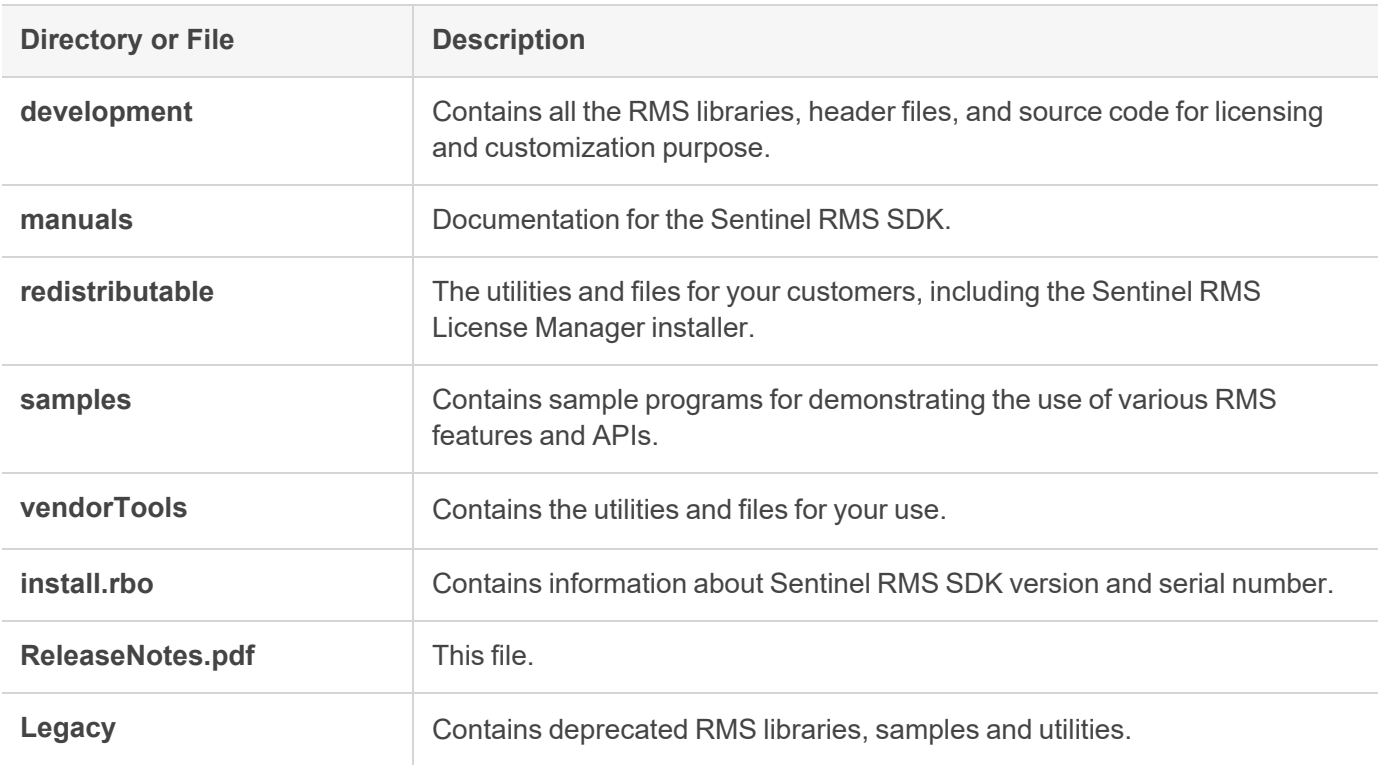

### <span id="page-7-0"></span>Sentinel RMS Documentation Resources

The following are the major documentation resources for the product. The latest documentation resources are also listed [here:](https://docs.sentinel.thalesgroup.com/softwareandservices/RMS/)

#### Sentinel Software and Services Solutions Guide

This guide provides the complete overview of the Software Monetization solution. You can use this guide to prepare a comprehensive monetization strategy prior to integrating licensing technology with your software and business processes.

**>** To view the online version of the latest document, click [here](https://docs.sentinel.thalesgroup.com/softwareandservices/rms/RMSDocumentation/SolutionGuide/Chp1/SM_Intro.htm).

#### Sentinel RMS Developer Guide

This guide contains the complete product overview, the necessary information for licensing and distributing the applications. Useful for developers planning and implementing licensing.

**>** To view the online version of the latest document, click [here](https://docs.sentinel.thalesgroup.com/softwareandservices/rms/RMSDocumentation/Vendor/Content/DevGuide/Welcome to Sentinel RMS.htm).

#### Sentinel RMS API Reference Guide

This guide contains details about all the API functions, including the licensing library, persistence management, and so on. Useful for developers integrating the API functions in the code.

**>** To view the online version of the latest document, click [here](https://docs.sentinel.thalesgroup.com/softwareandservices/rms/RMSDocumentation/APIREF/Content/PR/Welcome.htm).

#### Sentinel RMS System Administrator Guide

This guide contains details about using the system administration and License Manager configuration options. Useful for the System Administrator of the end user (on the customer site). To access, use the following ways:

- **>** The HTML version installed on the system can be accessed using the Doc Access Page (.htm) in the Manuals directory.
- **>** To view the online version of the latest document, click [here](https://docs.sentinel.thalesgroup.com/softwareandservices/RMS/RMSDocumentation/SysAdmin/Content/Welcome.htm).

#### Sentinel Cloud Licensing (SCL) Add-on Installation and Configuration Guide

This guide describes the procedure for installing and configuring SCP for Cloud-Served Lease and On-premises deployment modes, respectively. This is applicable to Windows, Linux, Mac, Android, and Linux ARM operating systems. Additionally, it describes the components included in the SCP package for serving Cloud-Connected deployments.

**>** To view the online version of the latest document, click [here](https://docs.sentinel.thalesgroup.com/softwareandservices/rms/RMSDocumentation/SCP/SCPIntroduction.htm).